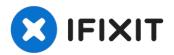

# Lenovo IdeaPad Flex 5-1470 Wireless Network Adapter Replacement

If your Lenovo IdeaPad Flex 5-1470 (Model Name:...

Written By: Emily Lau

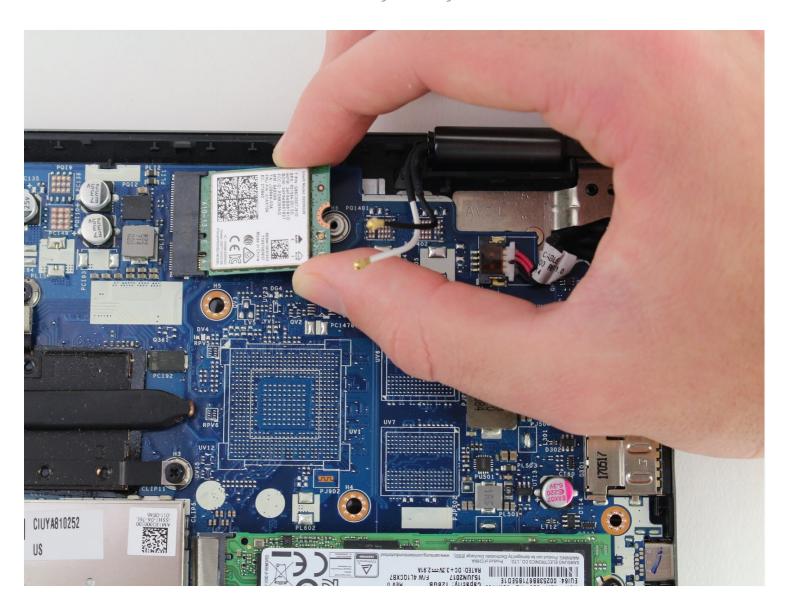

#### INTRODUCTION

If your Lenovo IdeaPad Flex 5-1470 (Model Name: 80XA Model Number: 80XA0001US) is refusing to connect to wireless connections and your wireless network adapter has stopped working, simply follow this guide. The wireless network adapter is a small chip located in the top right corner of the device that allows the laptop to successfully connect to Wi-Fi connections.

#### TOOLS:

iFixit Opening Tool (1) Phillips #00 Screwdriver (1) Nylon-Tip Reverse Tweezers (1)

#### PARTS:

Lenovo 01AX704 Wireless Adapter (1) Lenovo 00JT497 Wireless Adapter (1) Lenovo 01AX713 Wireless Adapter (1) Lenovo 01AX709 Wireless Adapter (1)

#### Step 1 — Back Panel

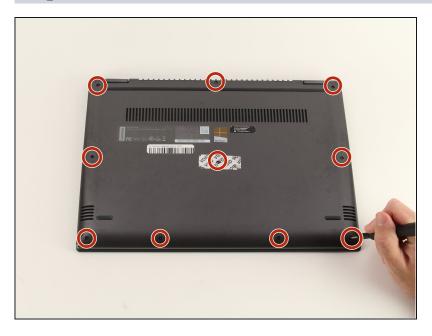

 Remove all ten 6.6 mm screws with a Phillips #00 screwdriver.

## Step 2

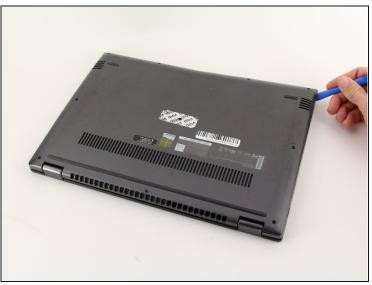

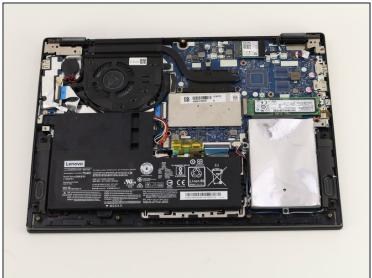

Use the plastic opening tool to lift up and remove the casing.

### Step 3 — Wireless Network Adapter

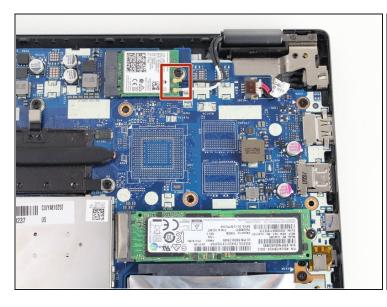

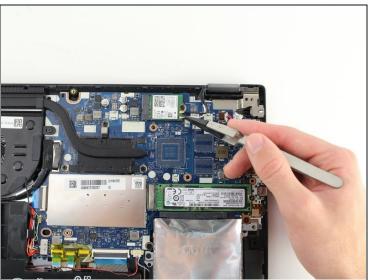

• Use the reverse <u>tweezers</u> to carefully unplug the two wired connections.

⚠ Be careful when removing the wire connections to avoid damage to the metal connections on the adapter.

## Step 4

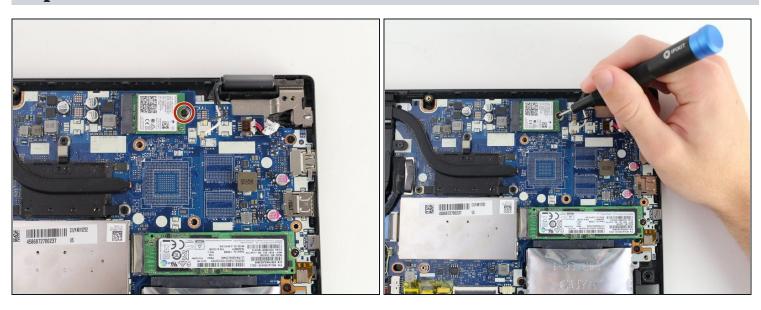

• Using the Phillips #00 screwdriver, remove one 3.6 mm screw.

## Step 5

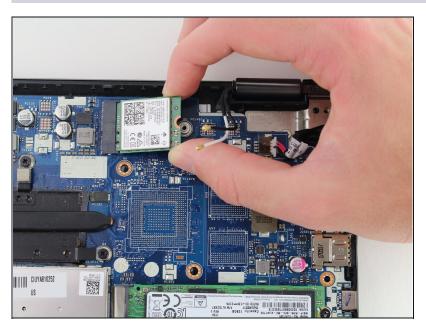

• Remove the wireless network adapter.

To reassemble your device, follow these instructions in reverse order.